# **Ultimatte KnockOut**

*di Andrea de Prisco*

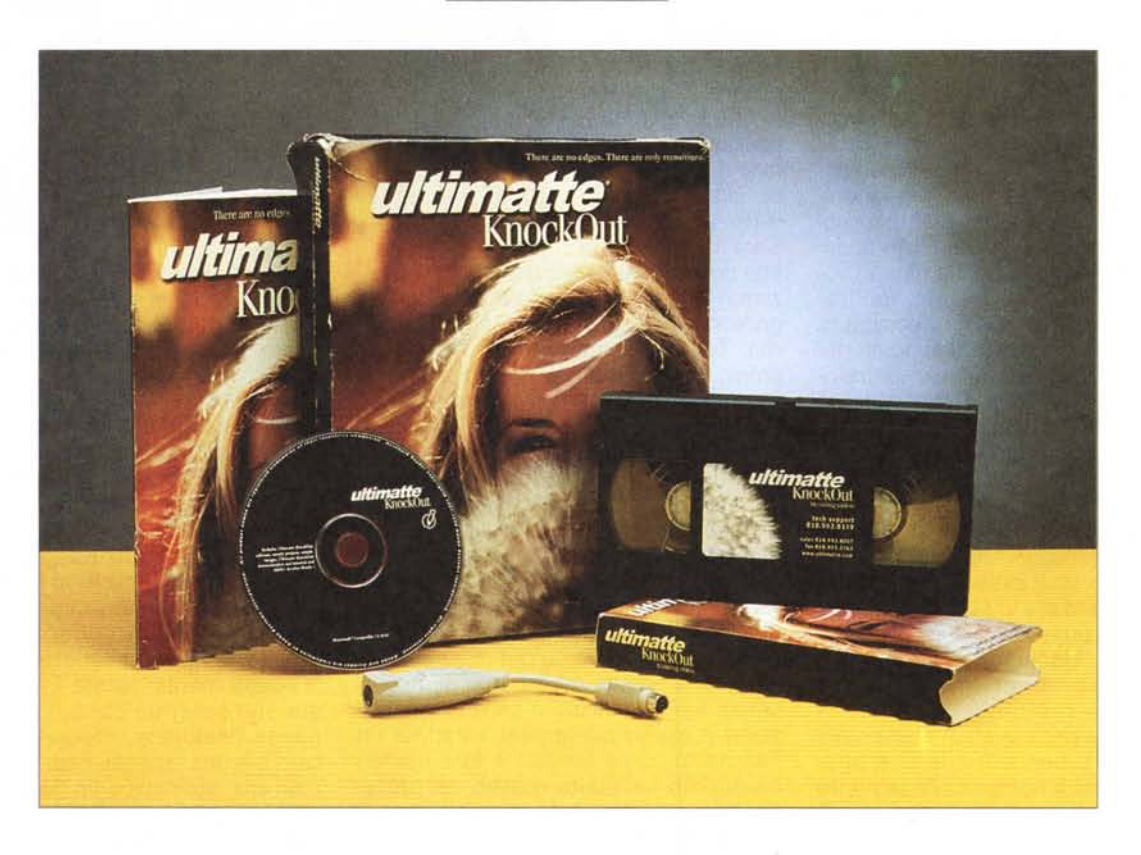

Il pacchetto che ci accingiamo a provare questo mese, a differenza di molti altri prodotti in circolazione riguardante il variegato mondo del Digital lmaging, fa una sola cosa ... ma la fa incredibilmente bene. Talmente tanto incredibile che quando l'ho visto al lavoro su un'immagine digitale a momenti ci rimanevo secco (va be' ... grasso!) dall'emozione.

Tanto per arrivare subito al sodo, Ultimatte KnockOut - che, in perfetto stile DeMasiano, d'ora in poi chiameremo spesso e volentieri per brevità UKO serve "soltanto" per scontornare le immagini. Avete presente quando volete sostituire uno sfondo e, armati di infinita pazienza e buona volontà, vi accingete a colpi di "Iazo" e "tracciati" (tanto, la "bacchetta magica" per questo scopo

non funziona quasi mai!) a circondare l'oggetto al quale siete maggiormente interessati? E avete presente com'è difficile (diciamo direttamente" impossibile" che è molto meglio!) effettuare la stessa operazione quando i contorni sfondo-soggetto non sono affatto ben definiti (ad esempio quando vi sono svolazzanti capelli per aria)?

Bene, per quanto possa sembrare incredibile, UKO riesce agevolmente a cavarvi d'impiccio, separando il soggetto dallo sfondo in ogni caso, spesso al primo colpo, al massimo compiendo qualche passaggio in più d'aggiustamento. Ma senza dover contare su una mano ferma da far paura, né ore ed ore di tracciati ben conditi da ogni possibile maledizione.

## **Non è un gioco ...**

UKO, tanto per chiarire subito i ruoli, non è un pacchetto dedicato all'utenza "Iight" o "Iimited" che dir si voglia. Costa, IVA esclusa, quasi un milione e... tanto per essere maggiormente espliciti, è ben protetto da chiave hardware contro le peggiori intenzioni. Disponibile solo per l'utenza Mac (ma presto uscirà anche la versione PC), è un prodotto dedicato esclusivamente all'utenza professionale, fotografi, grafici, disegnatori, che necessitino di uno strumento di questo tipo per la loro professione. Dunque, l'acquisto di Ultimatte KnockOut, non può essere considerato semplicemente una spesa, ma un fruttuoso investimento in grado di snellire significativamente il lavoro di fotoritocco. E se il professionista risparmia tempo... risparmia anche denaro. Owero ha la possibilità di produrre di più e, contestualmente, migliorare i profitti.

Lezioni di economia produttiva spicciola a parte, tornando a bomba, nella confezione di UKO troviamo un manualetto, l'immancabile CD-ROM (che contiene anche alcune immagini demo e i file per i tutorial), la già citata chiave hardware e una videocassetta BIPIATTAFORMA!!! Owero sia NTSC che PAL, non nel senso che lo stesso spezzone di nastro può essere letto da apparati di entrambi i sistemi (mission: impossible!), ma semplicemente che all'interno della medesima videocassetta troviamo prima la registrazione NTSC (non visibile dai nostri lettori PAL) e a seguire quella per il nostro standard video (non fruibile dagli americani, tiè!). Dettagli "tecnici" a parte, sul nastro è registrato un corso d'apprendimento rapido di UKO, pur essendo il programma piuttosto facile da utilizzare grazie ai numerosi esempi presenti nel manualetto disponibile solo in lingua inglese (ma è in programma la localizzazione italiana tanto del software quanto della documentazione allegata).

Nulla da dire, infine, riguardo l'installazione che awiene come di consueto con un semplice click sull'icona dell'installer. Ovviamente è necessario collegare la chiave di protezione, che si inserisce tra tastiera e sistema (o tra mouse e tastiera) lungo il bus ADB.

## **Signori in carrozza!**

Ultimatte KnockOut è veramente facile da utilizzare. Se abbiamo un soggetto e uno sfondo e desideriamo separarli per mezzo di un canale alfa (una maschera in bianco e nero che nel nostro caso definisce cosa è soggetto e cosa è sfondo) non dobbiamo far altro che tracciare molto grossolanamente due soli perimetri. Uno interamente all'interno del soggetto (piuttosto vicino al bordo ma, lo ripetiamo, non è necessaria alcuna precisione di tracciamento) l'altro all'esterno del soggetto, ovvero sullo sfondo, con le medesime semplici accortezze utilizzate per il primo. Tra l'altro, se i due perimetri hanno una forma simile, possiamo far tracciare quello esterno automaticamente in base a quello interno o viceversa. Ancora possiamo facilmente espandere o contrarre i due perimetri, così come adattarli maggiormente alla forma desi-

#### *Produttore:* Ultimatte Corporation 20554 Plummer SI. Chatsworth CA 91311-9682 *Distributore:* LinkService srl Via Alle Rotte 9 42011 Bagnolo in Piano (RE) Tel. 0522 953867 - fax 0522 953869 http://www.rcs.re.it/linkservice **Ultimatte KnockOut** *Prezzo al pubblico* (lVA esclusa): Ultimatte KnockOut (versione inglese per

derata con piccoli aggiustamenti successivi. L'importante è che nessun pixel dello sfondo sia incluso nel perimetro interno, né che una parte del soggetto intersechi la traccia di quello esterno.

Lanciato il processo di separazione, il programma "non fa altro" (scritto tra virgolette per owi motivi: se non è intelligenza artificiale poco ci manca) che individuare, tra il perimetro interno e il perimetro esterno tracciati dall'utente, la linea di transizione, complessa quanto necessario, tra sfondo e soggetto. E il bello è che funziona! FUNZIONA!!! Anche con i capelli della più bionda fotomodella (ma se è mora o rossa non dispiace di certo né a noi né agli UKO-programmatoril. saggiamente sollevati dal vento al momento della ripresa fotografica. Il formato file in uscita è, banalmente, quello nativo di Photoshop per il quale UKO rappresenta un validissimo aiuto per le esigenze di questo tipo. Con Photoshop, quindi, proseguiremo il lavoro, eventualmente intervenendo sul canale alfa per eventuali ritocchi sulla selezione sfondosoggetto.

## **Forza Atripalda ... (sempre e comunque!)**

L.990.000

"Salvatore, il figlio del cugino del nipote del mio infallibile zio Ernesto (e non ditemi che non vi ricordate di Lui!!!), era una persona estremamente squisita. Talmente tanto squisita che tutta Atripalda e l'intero territorio avellinese non poteva che parlarne bene in ogni occasione, anche quando non ci azzeccava un fico secco. Volevano talmente tanto bene a Salvatore che quando la mia rispettabilissima "mugliera" decise un bel giorno di sfasciare per la quarta volta consecutiva la macchina nuova-nuova contro il suo consueto e ormai affezionato palo (e dire che procedeva sì e no a 15 km/h!!!) gli diedero un bel premio. Ovviamente una coppa (di maiale) e un prosciutto (di cinghiale). per consolarlo del dispiacere di avere una parente acquisita così distratta. Fatto sta che un bel giorno Salvatore perse la testa per una chiromante pugliese, tal Cellina da Cellammare - nota più per le sue prominenti forme che per le capacità 'paragnoste' - da poco immigrata in terra irpina alla ricerca di un più roseo avvenire. Pochi (mica tanto, invero!) sapevano cosa proponesse ai clienti di sesso maschile una volta ricevuti nella sua velatissima tenda. Ciò non è dato di sapere, e comunque non sarebbe il caso di scendere in sensuali dettagli proprio sulle pagine di MC. Ma l'amore (profondo, non potete immaginare quanto!) di Salvatore verso Cellina non fu mai corrisposto e questo fu, naturalmente, motivo di tristezza per tutti. E poco servì l'intervento di zio Ernesto che, di lì a poco, cadde nel più scuro sconforto per non essere riuscito a risolvere, brillantemente come sempre, l'angosciante problema. Tristezza e dolore non solo per il diretto, ancorché sfortunato, interessato, ma per l'intera Atripalda che, unica volta nella sua luminosissima storia, non fu affatto quella che conosciamo da lustri e lustri come una ridente cittadina campana. Din-Don... Din-Don... Din-Don!!!"

Chiuse le virgolette, se non ve ne siete accorti da soli, dichiaro ufficialmente che si tratta in tutto e per tutto di una corposa presa in giro (chissà quanto dovrò scontare al riguardo nei mesi a venire). Sì, nei confronti di Raffaello De Masi al quale, una volta tanto, è stato concesso dal Sottoscritto di non produrre l'articolo di Digital Imaging per MC tra sabato pomeriggio e domenica notte. Un "pezzo", però, di chiara ispirazione Atripaldica non poteva di certo mancare ... e dunque, se non lo scrive lui ne invento di sana pianta uno io e così non scontento i suoi più affezionati lettori!

adp

*PS: e dire che ad Atripalda* ci *sono stato almeno tre volte ... certo dopo questo sgarro la cittadinanza onoraria, con tanto di banda musicale e cotillon, me la posso pure scordare. Pazienza!*

### **Digital Intagina**

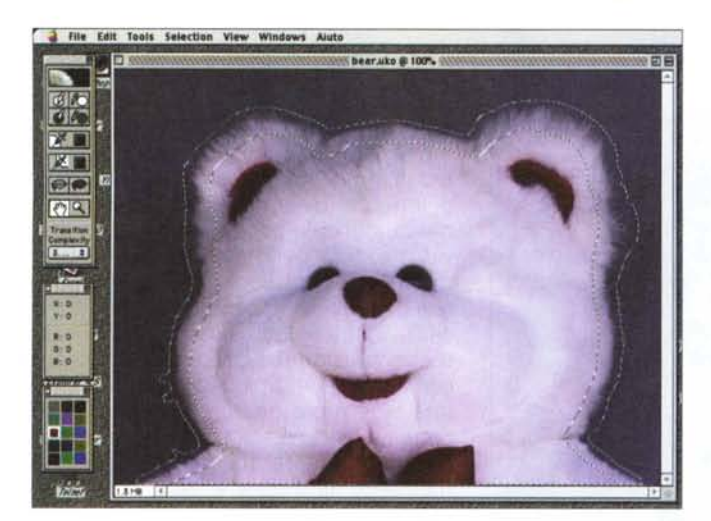

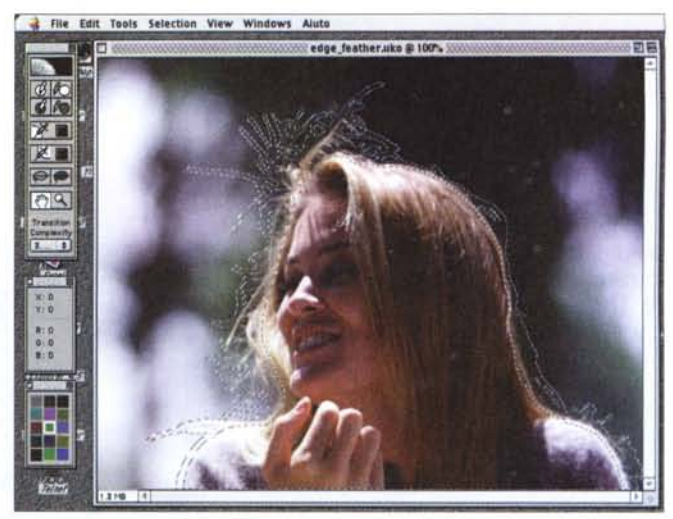

*Per effettuare lo scontorno automatico* è *sufficiente tracciare un perimetro interno e uno esterno al soggetto.*

po aver innestato un differente sfondo) basterà utilizzare i due strumenti citati come visto precedentemente, tracciando ancora una volta un perimetro interno e un perimetro esterno alla zona interessata. In questo modo UKO genererà all'interno del canale alfa (nello

# **C'è, naturalmente, dell'altro**

Ultimatte KnockOut ha forse un solo, perdonabilissimo, difetto. Di primo acchito appare più complicato da utilizzare di quanto effettivamente sia. Sembra metta a disposizione chissà quanti strumenti per chissà quant'altre funzioni... e invece i tool sono ridotti veramente all'osso: riguardano i già citati perimetri' di riferimento e quelli per l'intervento manuale quando qualcosa non ha funzionato, completamente in automatico, come realmente ci aspettavamo.

La palette degli strumenti contiene in tutto dieci tool. I primi due li abbiamo già utilizzati e servono rispettivamente per tracciare il bordo interno e il bordo esterno tra i quali il programma individuerà lo stacco soggetto/sfondo. Sotto a questi troviamo altri due strumenti assai simili: ci permettono di prelevare dal

contesto soggetto/sfondo anche l'ombra eventualmente presente del primo proiettata sul secondo. Immaginate, ad esempio, un soggetto ripreso con un'illuminazione laterale dall'alto che generi un'ombra sullo sfondo nella parte bassa opposta alla luce. Se vogliamo mantenere l'ombra originaria (che in questo modo rimarrà visibile anche do-

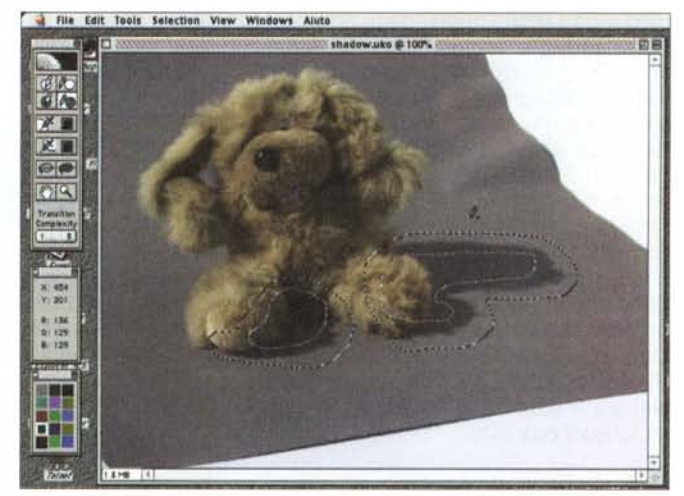

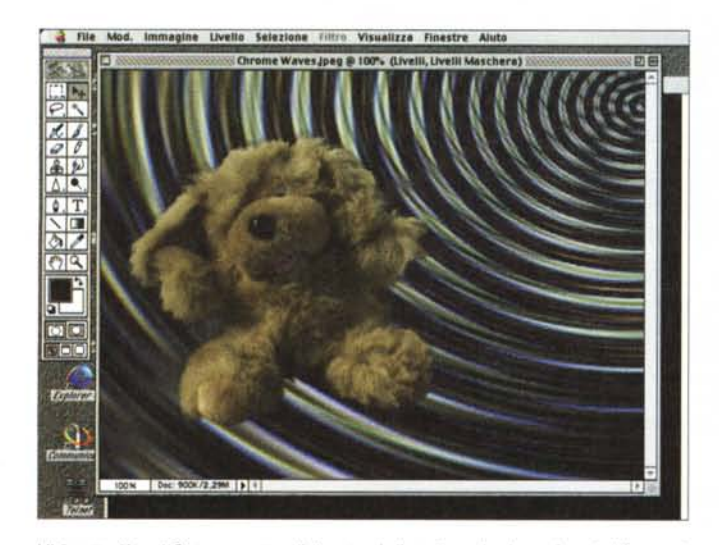

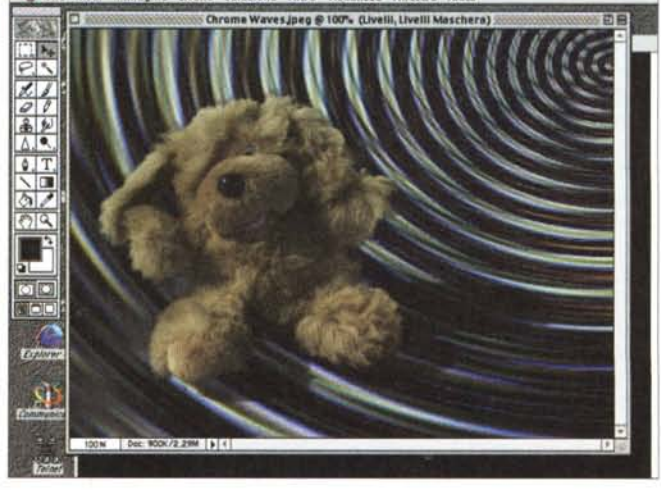

Ultimatte KnockOut permette di "portarsi dietro" anche le ombre dell'immagine originaria (foto in alto a destra). Notate come acquista tridimensionalità l'immagi*ne finale a destra rispetto a quella priva di ombra mostrata a sinistra.*

#### **Digital Integina**

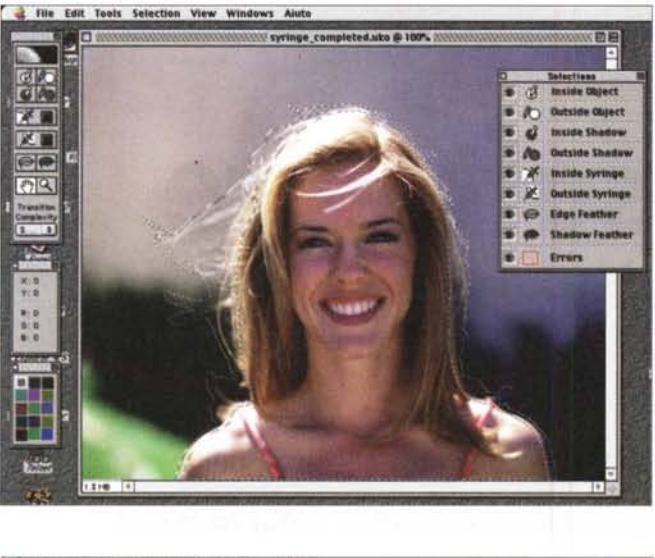

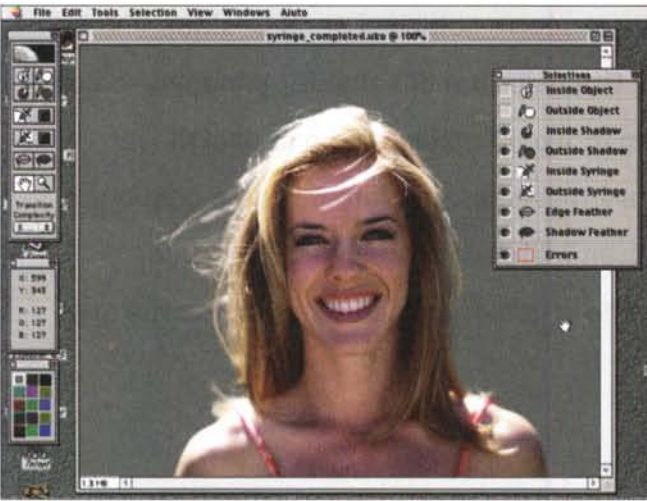

*Esempio di sostituzione sfondo con Ultimatte KnockOut. In alto a sinistra l'originale, alla sua destra il canale alfa generato. In basso la modella perfettamente scontornata* e *qui accanto l'immagine finale "montata" con Photoshop.*

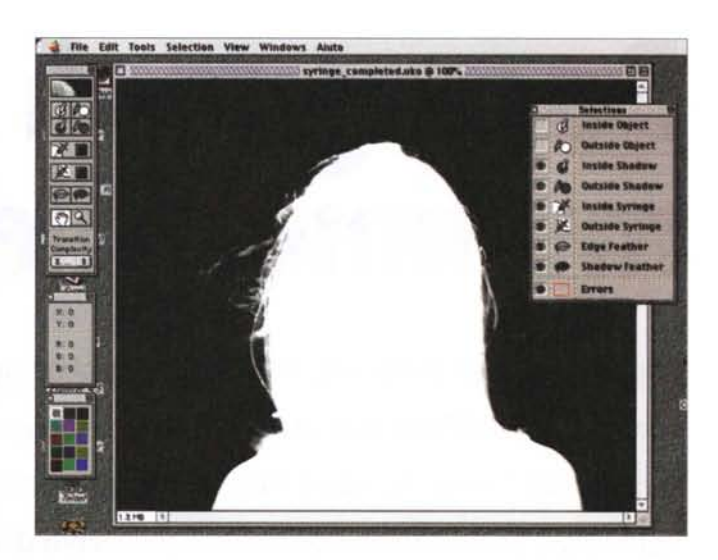

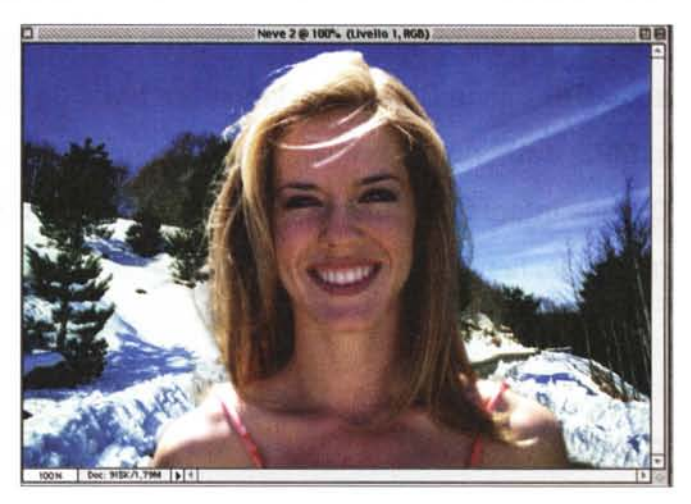

stesso o in uno separato) una zona di media intensità (per dirla in parole povere: grigia) proprio dove nell'immagine originaria era presente l'ombra. Utilizzando due canali alfa separati per il soggetto e per l'ombra avremo la possibilità di intervenire con Photoshop solo su quest'ultima potendo calibrare manualmente (e, per certi versi, più facilmente) il suo effetto sul nuovo sfondo.

I due strumenti raffiguranti una piccola siringa si utilizzano per intervenire manualmente su quei dettagli, solitamente sottilissimi e per questo difficili da individuare automaticamente dal programma (ad esempio singoli capelli in parte confusi con lo sfondo), che non ritroviamo più nell'immagine dopo lo scontorno. Con la siringa preleviamo un campione del colore interessato (se si tratta di un capello perduto basterà attingere nella restante capigliatura) e iniettiamo alcune gocce di colore esattamente nel punto in cui il dettaglio interessato è stato, dal programma, erro-

neamente confuso con lo sfondo. Per le immagini più difficili, infatti, si procede quasi sempre per approssimazioni successive (e/o per tentativi, se vogliamo) intervenendo anche sulla regolazione della complessità della transazione soggetto/sfondo su quattro differenti valori preimpostati. L'impostazione "Low", come facilmente immaginabile, si utilizza per quelle immagini contraddistinte da una certa uniformità di colore tanto dello sfondo quanto del soggetto, ad esempio un simpatico peluche bianco su sfondo monocromatico (che comunque ci avrebbe fatto buttare il sangue procedendo tradizionalmente). L'impostazione "Low-Medium" si utilizza in quei casi in cui il soggetto sia un po' più complicato di un bianco peluche, fermo restando lo sfondo piuttosto uniforme. Tipico esempio di questa situazione potrebbero essere delle riprese di persone (non calve...) effettuate in studio. Il terzo livello di complessità, "Medium-High" si imposta per

quei soggetti piuttosto semplici sovrapposti ad uno sfondo sufficientemente complesso o viceversa. Immaginate, ad esempio, un bell'orsacchiotto beige fotografato su una tovaglia coloratissima. Il quarto ed ultimo livello, "High", si utilizza per quelle immagini in cui la complessità cromatica riguarda sia il soggetto che lo sfondo. Il manuale cita come esempio per questo caso un grazioso leopardo in un campo di fiori. Buona fortuna!

Nei casi più disperati, ovvero quelli in cui il colore di alcune zone del soggetto si fonde completamente con lo sfondo (e il programma non è in grado di individuare la transizione semplicemente... perché non c'è), possiamo effettuare automaticamente una sfumatura nella zona di ipotetica demarcazione, che poi è proprio la soluzione che avremmo dovuto adottare scontornando manualmente il soggetto con i metodi tradizionali.

 $A<sub>g</sub>$